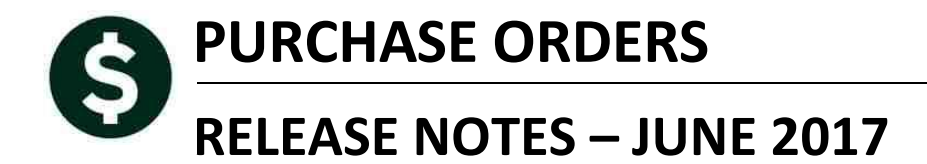

This document explains new product enhancements added to the ADMINS Unified Community for Windows **PURCHASE ORDER system.** 

### **TABLE OF CONTENTS**

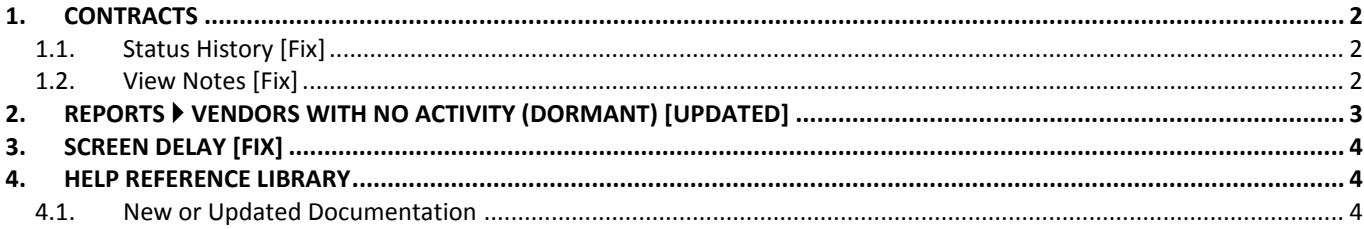

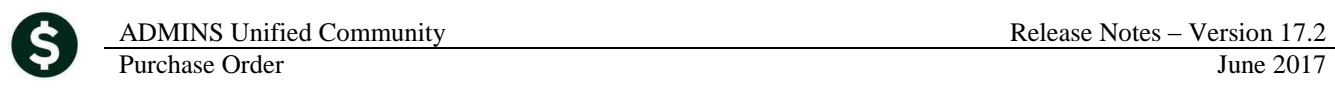

## <span id="page-1-0"></span>**1. CONTRACTS**

## <span id="page-1-1"></span>**1.1. Status History [Fix]**

An error on the status history tab on the contract entry and history screen was corrected.

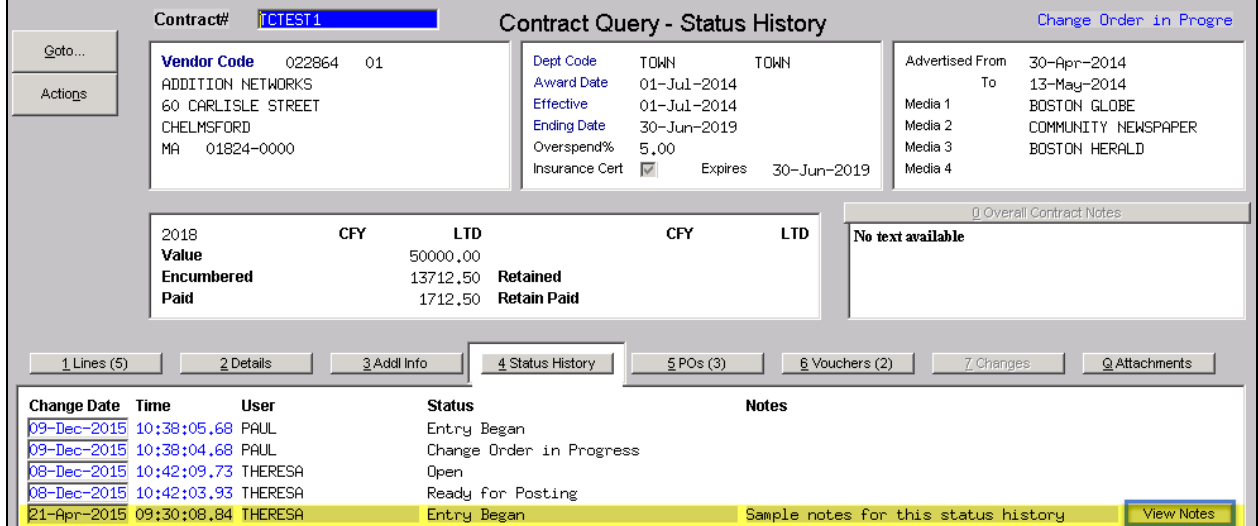

<span id="page-1-2"></span>**Figure 1 Contract Query – Status History**

## **1.2. View Notes [Fix]**

The View Notes button was opening the vouchers tab instead of the notes tab. This was corrected.

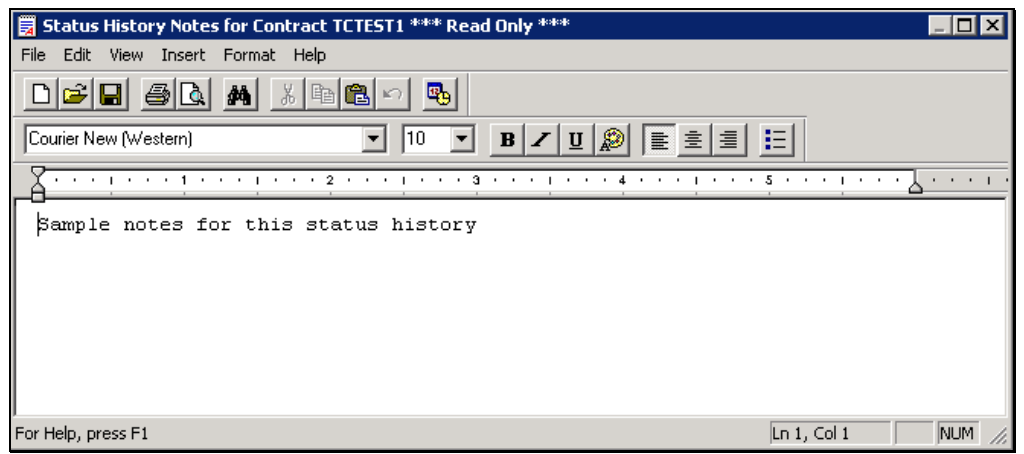

[ADM-AUC-PO-442]

# <span id="page-2-0"></span>**2. REPORTS Vendors with No Activity (Dormant) [Updated]**

To ensure that active vendors are not inadvertently removed, the dormant vendors report was enhanced to include payroll activity in addition to purchasing and accounts payable. Run this report to identify candidates to be inactivated due to no activity since a specified date. Select **Purchase Orders Payable Reports Report Library ▶ By Vendor ▶ 2285 Vendors With No Activity (Dormant).** 

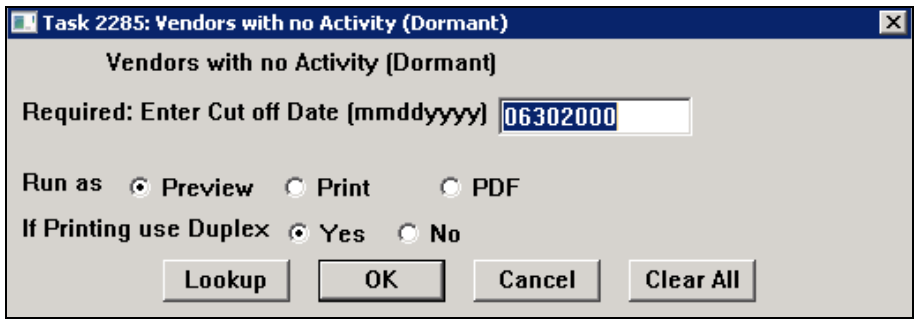

The report will now include columns showing the last Payroll Warrant and Payroll Warrant date. Prior to the software update, these columns were not included on the report.

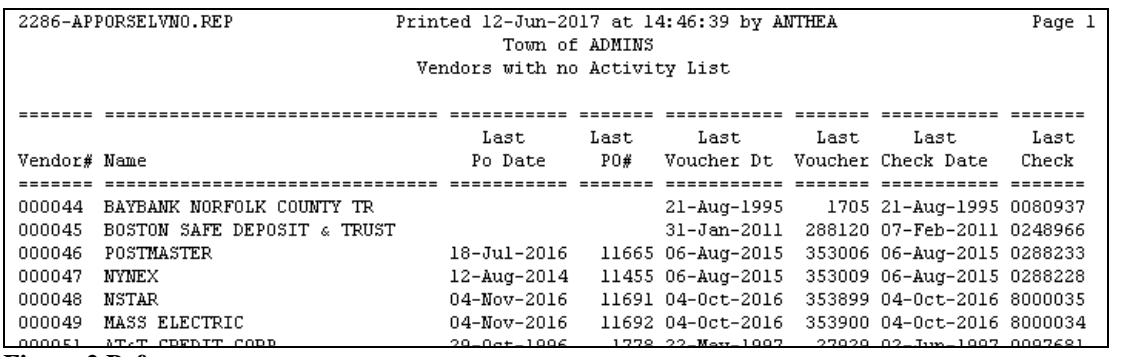

#### **Figure 2 Before**

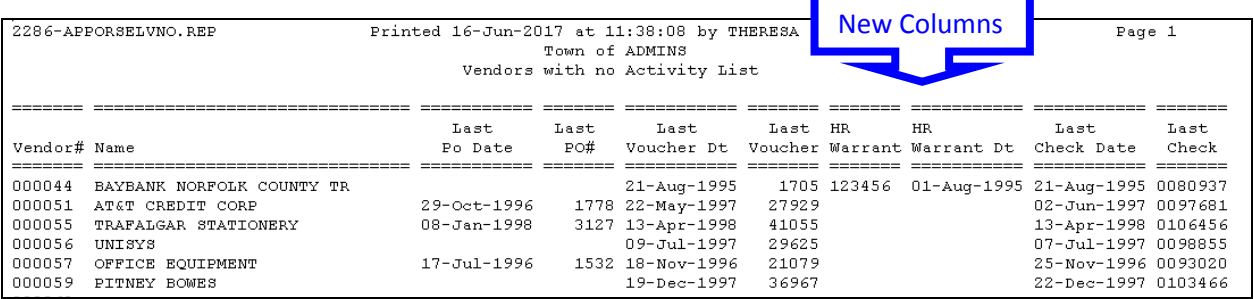

#### **Figure 3 After**

[ADM-AUC-AP-845]

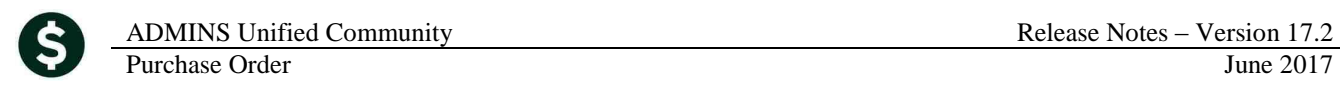

# <span id="page-3-0"></span>**3. SCREEN DELAY [Fix]**

Some sites with large data sets experienced a delay when viewing screens using scroll bars. The scroll bars were removed from multi-record screens to improve performance.

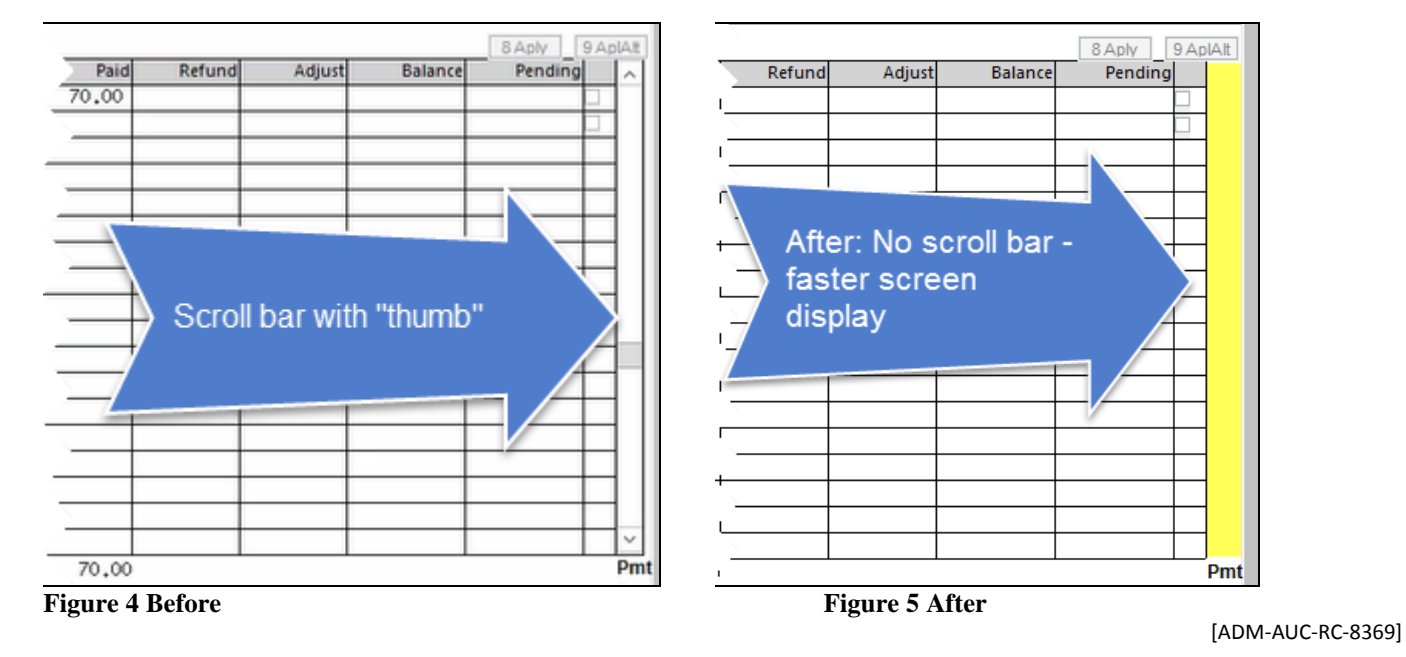

<span id="page-3-1"></span>**4. HELP REFERENCE LIBRARY**

### <span id="page-3-2"></span>**4.1. New or Updated Documentation**

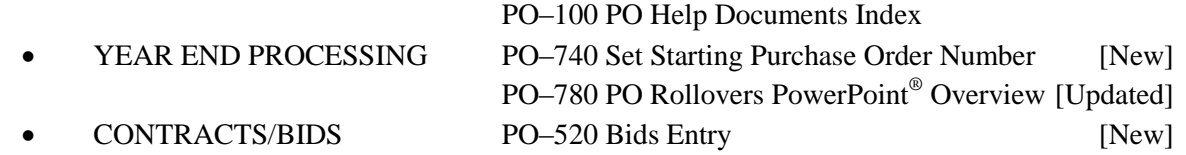